**POMMERET** 

<span id="page-0-0"></span>

# Séminaire technique Shell - ssh

Pauline POMMERET

3 décembre 2013

POMMERET

#### [Généralités](#page-1-0)

<span id="page-1-0"></span>

# Plan

**1** [Présentation générale du shell](#page-1-0) [Les différents shell](#page-6-0) [Un terminal « kikoo »](#page-8-0) [Caractères de contrôle clavier](#page-10-0) [Qu'est ce qu'une commande shell](#page-12-0)

## [Commandes de base](#page-14-0)

[Utilisation des commandes](#page-40-0)

[ssh](#page-50-0)

POMMERET

#### [Généralités](#page-1-0)

# Plan

**1** [Présentation générale du shell](#page-1-0)

2 [Commandes de base](#page-14-0) [Naviguer dans les fichiers](#page-19-0) [Manipuler les fichiers et dossiers](#page-24-0) [Lire et écrire](#page-29-0) [Rechercher](#page-32-0) **[Divers](#page-34-0)** 

[Utilisation des commandes](#page-40-0)

[ssh](#page-50-0)

POMMERET

#### [Généralités](#page-1-0)

[Conclusion](#page-72-0)

# Plan

**1** [Présentation générale du shell](#page-1-0)

2 [Commandes de base](#page-14-0)

3 [Utilisation des commandes](#page-40-0)

[ssh](#page-50-0)

[Comment rediriger des flux ?](#page-45-0) [Faire fonctionner une commande en fonction de l'autre](#page-47-0)

**POMMERET** 

#### [Généralités](#page-1-0)

#### [Commandes](#page-14-0)

- 
- 

[Conclusion](#page-72-0)

# Plan

## **1** [Présentation générale du shell](#page-1-0)

**2** [Commandes de base](#page-14-0)

3 [Utilisation des commandes](#page-40-0)

## 4 [ssh](#page-50-0)

[Protocole](#page-55-0) [Vérification du fingerprint](#page-62-0) [Configuration et clefs](#page-65-0) [Quelques utilisations particulières](#page-70-0)

Pauline POMMERET

#### [Généralités](#page-1-0)

**[Combinaison](#page-40-0)** 

# Plan

**1** [Présentation générale du shell](#page-1-0)

## 2 [Commandes de base](#page-14-0)

3 [Utilisation des commandes](#page-40-0)

**5** [Conclusion](#page-72-0)

 $\overline{\phantom{a}}$  [ssh](#page-50-0)

**Pauline** POMMERET

- [Généralités](#page-1-0) [Les différents shell](#page-6-0)
- [Commandes](#page-14-0)
- 
- 
- 
- [Combinaison](#page-40-0)
- 
- 
- 
- 
- 
- 
- 

<span id="page-6-0"></span>[Conclusion](#page-72-0)

# Qu'est ce qu'un shell ?

Une *interface système*, ou *shell* est une couche logicielle qui fournit l'interface utilisateur d'un système d'exploitation. Il correspond à la couche la plus externe du système d'exploitation.

Le shell du système d'exploitation peut exister sous deux formes :

- interface en ligne de commande dite *CLI*, *Command Line Interface*, où l'utilisateur lance des instructions sous forme de texte ;
- interface graphique dite *GUI*, *Graphical User Interface*, où l'utilisateur sa souris et qui a pour mérite d'être intuitif.
- Ici, on va traiter du *shell* Unix.

- [Généralités](#page-1-0)
- [Les différents shell](#page-6-0)
- 
- [Commandes](#page-14-0)
- 
- 
- 
- [Combinaison](#page-40-0)
- 
- 
- 
- 
- 
- 
- 

[Conclusion](#page-72-0)

# Les différentes espèces de shell Unix

Il existe de nombreux shell :

- Shell de Stephen BOURNE
	- BOURNE shell  $(\frac{\pi}{10}m \sin \theta)$ : ancien shell par défaut, souvent shell par défaut pour root;
	- BOURNE-Again shell (/bin/bash) : interprète par défaut (par défaut pour Mac OS X, Cygwin) ;
- *C shell* (/bin/csh) : évolution du shell sh avec une syntaxe plus proche du C ;
- KORN shell  $\frac{1}{\sqrt{\frac{3}{5}}}$  ( $\frac{1}{\sqrt{5}}$  ) : compatible avec bash, incluant des fonctionnalités proche du csh ;
- Z shell (/usr/bin/zsh) : sorte de BOURNE shell étendu reprenant les fonctionnalités les plus pratiques de bash, ksh et csh, par défaut au CR@NS.

## POMMERET

[Un terminal « kikoo »](#page-8-0)

<span id="page-8-0"></span>

# Présentation d'un terminal

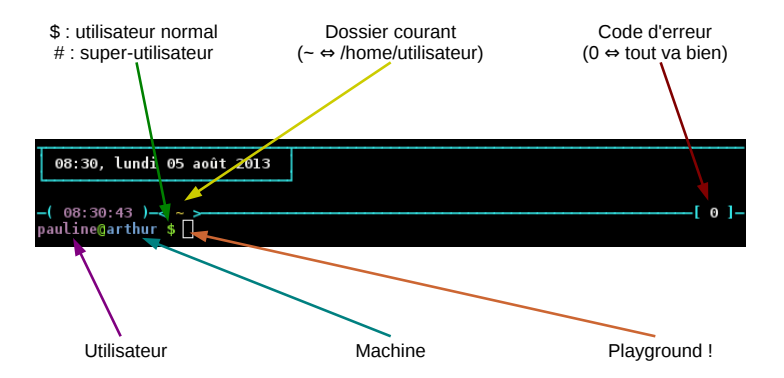

POMMERET

[Un terminal « kikoo »](#page-8-0)

[Commandes](#page-14-0)

[Conclusion](#page-72-0)

# Récupérer un \${SHELL}rc

Des exemples de fichiers de configuration sont disponibles. Pour récupérer le dépôt git des fichiers de configuration :

> user@host: $\sim$  \$ git clone  $\hookrightarrow$ http://git.crans.org/git/fichiers configura

Sinon, consulter la page [wiki.crans.org/VieCrans/](wiki.crans.org/VieCrans/FichiersConfiguration) [FichiersConfiguration](wiki.crans.org/VieCrans/FichiersConfiguration).

Pauline **POMMERET** 

[Contrôle clavier](#page-10-0)

[Commandes](#page-14-0)

<span id="page-10-0"></span>[Conclusion](#page-72-0)

# Caractères de contrôle clavier essentiels

### $<$ tab $>$

<tab> permet de faire de la « tab-complétion » c'est-à-dire de compléter par exemple les noms de commandes, de fichiers, les chemins. SUPER UTILE ! !

 $\hat{C}$ 

ˆC interrompt un processus attaché au terminal (SIGINT, signal 11)

ˆD

ˆD renvoie un caractère de fin de fichier (caractère ASCII 026), si le shell lit, il termine

**POMMERET** 

# [Contrôle clavier](#page-10-0)

#### [Commandes](#page-14-0)

# [Combinaison](#page-40-0)

[Conclusion](#page-72-0)

# Caractères de contrôle clavier essentiels

#### $Z$

ˆZ suspend un processus en premier plan c'est-à-dire qu'il est mis en pause. Il reprend grâce à fg.

#### ˆA

ˆA permet de revenir au tout début de la ligne écrite.

#### ˆW

ˆW permet l'effacement du mot qui précède la position du curseur.

Pauline

- [Qu'est ce qu'une](#page-12-0) commande shell
- [Commandes](#page-14-0)
- 
- 
- 
- [Combinaison](#page-40-0)
- 
- 
- 
- 
- 
- 
- 
- <span id="page-12-0"></span>[Conclusion](#page-72-0)

# Format d'une commande shell

- Une commande simple est une séquence de mots séparés par un séparateur blanc.
- Le premier mot désigne le nom de la commmande à exécuter, les mots suivants sont passés en arguments de la commande.
- La valeur retournée par la commande est celle de son exit.

**Pauline POMMERET** 

[Qu'est ce qu'une](#page-12-0) commande shell

[Commandes](#page-14-0)

[Combinaison](#page-40-0)

# Recherche par le shell d'une commande

Il y a deux cas possibles :

- si la commande est intégrée au shell, il l'exécute lui même,
- si la commande n'est pas intégrée au shell, le shell va la chercher dans le PATH.

### le PATH

La variable <PATH> contient la liste des répertoires dans lesquels vont être recherchés les fichiers exécutables. Si une commande n'est pas dans le PATH, il faut écrire tout le chemin jusqu'à la commande.

Pour visualiser le PATH :

### user@host: \$ echo \$PATH

Le PATH est défini à la fois dans le .profile et on peut le modifier dans son .\${SHEL}rc :

 $PATH = \sim / bin : \sim / script$ s  $: $PATH$ 

POMMERET

#### **[Commandes](#page-14-0)**

<span id="page-14-0"></span>

# Plan

**1** [Présentation générale du shell](#page-1-0) [Les différents shell](#page-6-0) [Un terminal « kikoo »](#page-8-0) [Caractères de contrôle clavier](#page-10-0) [Qu'est ce qu'une commande shell](#page-12-0)

## [Commandes de base](#page-14-0)

[Utilisation des commandes](#page-40-0)

[ssh](#page-50-0)

POMMERET

#### **[Commandes](#page-14-0)**

# Plan

**1** [Présentation générale du shell](#page-1-0)

2 [Commandes de base](#page-14-0) [Naviguer dans les fichiers](#page-19-0) [Manipuler les fichiers et dossiers](#page-24-0) [Lire et écrire](#page-29-0) [Rechercher](#page-32-0) **[Divers](#page-34-0)** 

[Utilisation des commandes](#page-40-0)

[ssh](#page-50-0)

## POMMERET

#### **[Commandes](#page-14-0)**

[Conclusion](#page-72-0)

# Plan

[ssh](#page-50-0)

**[Conclusion](#page-72-0)** 

**1** [Présentation générale du shell](#page-1-0)

[Comment rediriger des flux ?](#page-45-0)

[Faire fonctionner une commande en fonction de l'autre](#page-47-0)

**2** [Commandes de base](#page-14-0)

3 [Utilisation des commandes](#page-40-0)

## POMMERET

#### **[Commandes](#page-14-0)**

[Conclusion](#page-72-0)

# Plan

4 [ssh](#page-50-0)

**1** [Présentation générale du shell](#page-1-0)

**2** [Commandes de base](#page-14-0)

3 [Utilisation des commandes](#page-40-0)

[Protocole](#page-55-0) [Vérification du fingerprint](#page-62-0) [Configuration et clefs](#page-65-0) [Quelques utilisations particulières](#page-70-0)

#### Pauline POMMERET

#### **[Commandes](#page-14-0)**

**[Combinaison](#page-40-0)** 

# Plan

**1** [Présentation générale du shell](#page-1-0)

## 2 [Commandes de base](#page-14-0)

3 [Utilisation des commandes](#page-40-0)

**5** [Conclusion](#page-72-0)

 $\overline{\phantom{a}}$  [ssh](#page-50-0)

## **POMMERET**

## [Naviguer](#page-19-0)

<span id="page-19-0"></span>

# Rappel : arborescence de fichiers

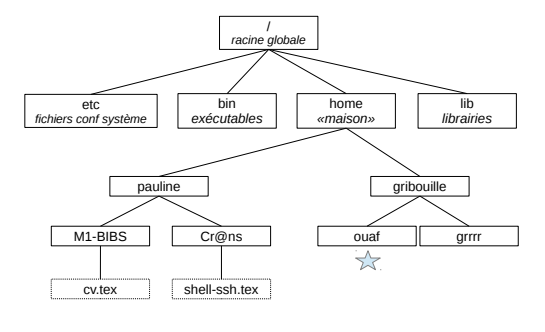

Chemin absolu /home/pauline/M1-BIBS/cv.tex

Chemin relatif depuis  $\sqrt{\sqrt{2}}$ ../../pauline/M1-BIBS/cv.tex

#### [Commandes](#page-14-0) [Naviguer](#page-19-0)

[Combinaison](#page-40-0)

[Conclusion](#page-72-0)

Le chemin absolu est la succession des répertoires à parcourir depuis la **racine** pour accéder au fichier spécifié.

Le chemin relatif est la succession des répertoires à parcourir depuis le **répertoire courant** pour accéder au fichier spécifié.

On désigne par .. le répertoire parent.

Chemin relatif et chemin absolu

Pauline **POMMERET** 

[Commandes](#page-14-0) [Naviguer](#page-19-0)

[Combinaison](#page-40-0)

[Conclusion](#page-72-0)

# cd, *change directory*

## définition

cd est une commande qui permet de naviguer dans l'arborescence des fichiers, connaissant l'emplacement du dossier que l'on cherche.

### $user@host: $ cd < chemin absolu qu relatif >$

Que ce soit pour le chemin absolu ou pour le chemin relatif, il faut connaître l'arborescence des fichiers. Il ne faut surtout pas oublier d'utiliser la « tab-complétion », ça fait gagner beaucoup de temps.

**POMMERET** 

[Commandes](#page-14-0) [Naviguer](#page-19-0)

[Combinaison](#page-40-0)

[Conclusion](#page-72-0)

# pwd, *print working directory*

### définition

pwd est une commande qui permet d'afficher le dossier courant, d'afficher où l'on est.

Cette commande est très pratique lorsque l'on ne dispose pas de .bashrc ou .zshrc « user-friendly » qui renouvelle l'affichage de la localisation à chaque retour de prompt.

## POMMERET

#### [Commandes](#page-14-0) [Naviguer](#page-19-0)

- 
- 
- 
- 
- 
- 

- 
- 
- 
- 

# ls, *lists segments*

#### $\log$

ls est une commande qui permet d'afficher le contenu d'un répertoire.

## les options utiles

- ls -a affiche tous les fichiers et dossiers du répertoires (mêmes les cachés)
- 1s -1 affiche la liste des fichiers et des dossiers, avec leurs dates de dernière modification, leurs tailles, les utilisateurs propriétaires, groupe propriétaire et les droits.
- ls -lh même chose que précédemment, avec les tailles en format *human readable*.

POMMERET

[Commandes](#page-14-0)

#### [Manipuler les fichiers](#page-24-0) et dossiers

<span id="page-24-0"></span>

## mv, *move*

#### mv

mv peut servir à déplacer ou renommer des fichiers.

## Exemples :

- mv test plop renomme le fichier/répertoire « test » en « plop »
- my plop /home/pauline/Test déplace « plop » dans « Test »

- mv -i *interactive* demande pour chaque fichier/répertoire s'il peut déplacer le fichier/répertoire
- mv -u *update* demande à mv de ne pas supprimer le fichier si la date de modification est la même ou plus récente que son remplaçant

POMMERET

[Commandes](#page-14-0)

#### [Manipuler les fichiers](#page-24-0) et dossiers

# [Combinaison](#page-40-0)

# cp, *copy*

## définition

## cp permet de copier un fichier ou un répertoire.

- cp fichier1 fichier2 copie fichier1 en un fichier2 ;
- cp fichier répertoire copie le fichier dans le répertoire.

- cp -i avertit de l'existence d'un fichier du même nom et demande s'il peut remplacer son contenu.
	- cp -r permet de copier de manière récursive l'ensemble d'un répertoire et de ses sous-répertoires.
- cp -p préserve toutes les informations comme le propriétaire, le groupe et la date de création.

## POMMERET

[Manipuler les fichiers](#page-24-0)

#### et dossiers

## touch

### touch

touch sert à modifier le *timestamps* d'un fichier.

touch test va créer le fichier test dans le dossier courant, s'il n'existe pas encore.

- touch -t STAMP utilise STAMP au lieu du temps présent.
- touch -r plop -B 5 test fait paraître le fichier test 5 secondes plus vieux que le fichier plop.
- touch -r plop -F 5 test fait paraître le fichier test 5 secondes plus jeune que le fichier plop.
- touch -m modifie la date de dernière modification.

## POMMERET

#### **[Commandes](#page-14-0)**

#### [Manipuler les fichiers](#page-24-0) et dossiers

# mkdir, *make directory*

### mkdir

## mkdir permet de créer un répertoire.

### user@host: \$ mkdir <nom du dossier>

## les options

• mkdir -p permet de créer une suite de répertoires :

pwd /home/pauline mkdir -p L3-S1/Biol336/Immuno/Diapos

#### [Commandes](#page-14-0)

#### [Manipuler les fichiers](#page-24-0) et dossiers

[Combinaison](#page-40-0)

## rm, *remove*

#### rm

## rm permet de supprimer un fichier.

### $user@host: $ rm < non du fiichier >$

- rm -i permet de demander à l'utilisateur s'il veut vraiment effacer le fichier.
- $rm -d$  permet de supprimer un répertoire qu'il soit plein ou nous (dangeureux).
- rm -r permet de supprimer un répertoire et ses sous-répertoires (très dangeureux).
- rm -f permet de supprimer les fichiers protégés en écriture et les répertoires sans demander de confirmation (vraiment très dangeureux)

POMMERET

#### [Commandes](#page-14-0)

[Lire et écrire](#page-29-0)

[Combinaison](#page-40-0)

<span id="page-29-0"></span>

# cat, *concatenate*

#### cat

## cat permet de concatener des fichiers ou de lire un fichier.

- cat <nom du fichier 1> <nom du fichier 2> permet de concaténer les deux fichiers.
- cat <nom du fichier> permet de l'afficher dans la sortie standard

## les options

cat -n permet de numéroter les lignes dans la sortie standard.

#### [Commandes](#page-14-0)

#### [Lire et écrire](#page-29-0)

# less, *less*

#### less

less lit au fur et à mesure le fichier qu'on lui donne et permet la navigation en amont et en aval.

- less <entrée> /pattern <entrée> permet de rechercher le *pattern* dans le fichier, en ayant son contexte.
- less <entrée> /!pattern <entrée> permet de rechercher les lignes ne contenant pas *pattern*.
- ˆD permet d'avancer de N lignes (par défaut, la moitié de la taille de l'écran).
- B permet de reculer de N lignes (par défaut, la moitié de la taille de l'écran).

POMMERET

[Commandes](#page-14-0)

[Lire et écrire](#page-29-0)

[Combinaison](#page-40-0)

[Conclusion](#page-72-0)

## nano, *nano*

#### nano

nano est un éditeur de texte, natif sur Ubuntu et Debian.

### $user@host: $ nano < non du ifichier >$

Permet d'éditer le fichier en question.

### les raccourcis

- ˆO permet d'écrire le fichier *i.e.* de sauvegarder.
- ˆX permet de fermer le fichier.
- $\hat{ }$  K permet de couper les lignes.
- $\degree$  and to permet de coller les lignes.

## Ce qui est pratique avec nano, c'est qu'il y a toujours une anti-sèche...

POMMERET

- 
- 
- [Rechercher](#page-32-0)
- 
- 
- 
- 
- 

<span id="page-32-0"></span>

# find, *find*

### find

## find permet de trouver un fichier portant un nom donné.

## $user@host:$  \$ find /  $-name$  <nom du fichier >  $user@host: $ find . -name "*.tex"$

- find / -name 'plop\*' -print permet de chercher tous les fichiers dont le nom commence par « plop ».
- find / -name bin -type d -print permet de chercher tous les **répertoires** dont le nom est « bin ».
- find / -name 'plop\*' -print -ok rm {} \; permet de supprimer tous les fichiers dont le nom commence par « plop ».

**POMMERET** 

[Commandes](#page-14-0)

[Rechercher](#page-32-0)

[Combinaison](#page-40-0)

[Conclusion](#page-72-0)

# grep, *global regular expression print*

#### grep

grep cherche une expression rationnelle dans un fichier.

### $user@host:$  \$ grep < pattern > < nom du fichier >

- grep -n permet d'afficher la ligne à laquelle le motif a été retrouvé dans le fichier.
- grep -l bla /home/pauline/inutile/\* permet de donner les noms des fichiers où le motif « bla » est présent.
- grep -c plop /home/pommeret/irclogs/Crans/2012/11/\* permet de compter le nombre de plop dans mes lofs du mois de novembre.

## POMMERET

#### **[Commandes](#page-14-0)**

**[Divers](#page-34-0)** 

## [Combinaison](#page-40-0)

<span id="page-34-0"></span>[Conclusion](#page-72-0)

# chmod, *change mode*

### chmod

chmod permet de spécifier les droits qu'ont les utilisateurs sur un fichier.

> − *rwx* | *rwx* | *rwx*  $\widetilde{u}$ *u*  $\gamma$ *g*  $\sum_{o}$ *o*

u : propriétaire, g : groupe, o : autres utilisateurs

- chmod  $\circ$  +/-  $x/w/r$  permet d'ajouter/enlever les droits d'exécution/écriture/lecture à «  $\circ$  ».
- chmod 764 permet de donner tous les droits au propriétaire, le droit de lecture et d'écriture au groupe et le droit de lecture aux autres.

**POMMERET** 

#### [Commandes](#page-14-0)

[Divers](#page-34-0)

[Combinaison](#page-40-0)

[Conclusion](#page-72-0)

# chown, *change owner*

#### chown

chown permet de définir le propriétaire et le groupe d'un fichier (nécessite d'être root).

user@host: \$ chown root:adm  $\hookrightarrow$  $\leftrightarrow$  /home/respbats/www/config/.gitignore

## les options

• chown -R permet de changer les permissions d'un répertoire et de ses sous-répertoires.
## POMMERET

#### [Commandes](#page-14-0)

**[Divers](#page-34-0)** 

[Combinaison](#page-40-0)

[Conclusion](#page-72-0)

# sudo, *substitute user do*

### sudo

sudo permet d'exécuter des commandes qui ne peuvent être lancées qu'en étant root).

- sudo nano /etc/apt/sources.list pour executer une commande ponctuelle en tant que root.
- sudo su pour devenir root avec son propre mot de passe si l'on est dans le *sudoer file*.

### le *sudoer file :* /etc/sudoers

```
privilege specification
 \Delta I I = (\Delta I + \Delta I + \Delta I)
```

```
# Allow members of group sudo to execute any command
%users ALL=(ALL:ALL) NOPASSWD: /usr/local/bin/veille
```
#### [Commandes](#page-14-0)

[Divers](#page-34-0)

[Combinaison](#page-40-0)

[Conclusion](#page-72-0)

# adduser, *add user*

### adduser

adduser permet d'ajouter un utilisateur à une machine.

### $pauline@arthur:$  \$ sudo adduser gribouille

- crée un répertoire /home/gribouille,
- ajoute l'utilisateur dans le fichier de configuration /etc/passwd,
- il reste à l'ajouter éventuellement au *sudoer file*.

**POMMERET** 

[Commandes](#page-14-0)

**[Divers](#page-34-0)** 

[Combinaison](#page-40-0)

# passwd, *password*

### définition

passwd permet d'attribuer un mot de passe à un utilisateur ou de changer de mot de passe.

### $pauline@arthur:$  \$ sudo passwd gribouille

### le /etc/passwd

Les mots de passe ne sont pas dans /etc/passwd mais dans /etc/shadow. /etc/passwd ressemble à ça :

> nplip:x:110:7:HPLIP system user,,,:/var/run/hplip:/bin/false<br>pauline:x:1000:1000:Pauline,,,:/home/pauline:/bin/bash /incent:x:1001:1001:,,,:/home/vincent:/bin/bash

[Commandes](#page-14-0)

[Divers](#page-34-0)

[Combinaison](#page-40-0)

# man, *manual*

### man

man est une commande qui permet d'ouvrir une « page de manuel ». Toutes les commandes possèdent une page de manuel qui explique leur fonctionnement et détaillent leurs options.

### user@host: \$ man <commande>

### les raccourcis

- $\alpha$  permet de quitter la page du manuel.
- ↑↓ permettent de naviguer dans les pages du manuel d'une commande.

POMMERET

**[Commandes](#page-14-0)** 

### [Combinaison](#page-40-0) de commandes

<span id="page-40-0"></span>

# Plan

**1** [Présentation générale du shell](#page-1-0) [Les différents shell](#page-6-0) [Un terminal « kikoo »](#page-8-0) [Caractères de contrôle clavier](#page-10-0) [Qu'est ce qu'une commande shell](#page-12-0)

## [Commandes de base](#page-14-0)

[Utilisation des commandes](#page-40-0)

[ssh](#page-50-0)

**[Conclusion](#page-72-0)** 

POMMERET

### [Combinaison](#page-40-0) de commandes

# Plan

**1** [Présentation générale du shell](#page-1-0)

2 [Commandes de base](#page-14-0) [Naviguer dans les fichiers](#page-19-0) [Manipuler les fichiers et dossiers](#page-24-0) [Lire et écrire](#page-29-0) [Rechercher](#page-32-0)

**[Divers](#page-34-0)** 

[Utilisation des commandes](#page-40-0)

[ssh](#page-50-0)

**[Conclusion](#page-72-0)** 

## POMMERET

#### **[Combinaison](#page-40-0)** de commandes

[Conclusion](#page-72-0)

# Plan

**1** [Présentation générale du shell](#page-1-0)

**2** [Commandes de base](#page-14-0)

3 [Utilisation des commandes](#page-40-0) [Comment rediriger des flux ?](#page-45-0) [Faire fonctionner une commande en fonction de l'autre](#page-47-0)

## **[Conclusion](#page-72-0)**

[ssh](#page-50-0)

## POMMERET

[Commandes](#page-14-0)

### [Combinaison](#page-40-0) de commandes

[Conclusion](#page-72-0)

# Plan

**1** [Présentation générale du shell](#page-1-0)

**2** [Commandes de base](#page-14-0)

3 [Utilisation des commandes](#page-40-0)

## 4 [ssh](#page-50-0)

[Protocole](#page-55-0) [Vérification du fingerprint](#page-62-0) [Configuration et clefs](#page-65-0) [Quelques utilisations particulières](#page-70-0)

**[Conclusion](#page-72-0)** 

### Pauline POMMERET

### **[Combinaison](#page-40-0)** de commandes

# Plan

4 [ssh](#page-50-0)

**1** [Présentation générale du shell](#page-1-0)

## 2 [Commandes de base](#page-14-0)

3 [Utilisation des commandes](#page-40-0)

**5** [Conclusion](#page-72-0)

**POMMERET** 

[Commandes](#page-14-0)

[Comment rediriger](#page-45-0) des flux ?

<span id="page-45-0"></span>

# **Standard**

Lors de son lancement, le shell ouvre 3 canaux :

- 0, l'entrée standard, stdin, qui est par défaut le clavier ;
- 1, la sortie standard, stdout, qui est par défaut l'écran ;
- 2, la sortie erreur standard, stderr, qui est par défaut l'écran.

Le shell lit ce qui se trouve sur son entrée standard.

[Commandes](#page-14-0)

[Combinaison](#page-40-0)

[Comment rediriger](#page-45-0) des flux ?

[Conclusion](#page-72-0)

# **Redirections**

### définition

Une redirection renvoie une entrée/sortie d'un fichier vers un autre fichier.

- command > plop renvoie la sortie standard de la commande vers plop, écrase le fichier plop s'il existe.
- command  $>$  > plop ajoute la sortie standard de la commande au fichier plop.
- command < plop redirige l'entrée standard de la commande depuis le fichier plop.
- 2>/dev/null redirige la sortie standard d'erreur vers /dev/null (« les égouts fg).

**POMMERET** 

[Commandes](#page-14-0)

[Combinaison](#page-40-0)

[Faire fonctionner une](#page-47-0) commande en fonction de l'autre

<span id="page-47-0"></span>[Conclusion](#page-72-0)

# pipe, *pipeline*

### pipe

pipe est une sorte de tuyau qui permet de renvoyer la sortie standard d'une commande vers l'entrée standard d'une autre.

Pour retrouver toutes les lignes de  $ls$  contenant 'pattern' :

 $user@host: $ Is -alh | are a' pattern$ 

Pour envoyer un mail avec sendmail:

user@host: \$ cat <fichier > | sendmail <email >

**Pauline** POMMERET

### [Commandes](#page-14-0)

- 
- 
- 

[Combinaison](#page-40-0)

[Faire fonctionner une](#page-47-0) commande en fonction de l'autre

# Les métacaractères d'expansion

## définition

Les métacaractères d'expansion sont des caractères, dont la signification peut dépendre de l'emplacement où l'on se trouve, qui permettent l'expansion des noms de fichiers.

- \* remplace n'importe quelle chaîne de caractère ;
- ? remplace n'importe quel caractère ;
- [...] permet de chercher une identité entre un caratère entre crochets et les mots donnés en argument : pour pr $[a] \circ \cdot$ , prie, proie, prisme et prison praire conviennent ;
- [. $-$ .] permet de chercher une identité entre un caractère contenu entre les deux points et les mots donnés en argument : pour  $pr[a-i]*$ , prie, prisme, prison et praire conviennent :
	- $\{.\ldots\}$  permet de chercher successivement deux chaînes de caractère : pour  $\text{pr}(i\text{ s},\text{o}i)*$ , proie, prisme et prison conviennent ;
- remplace par le \$HOME.

Pauline POMMERET

[Commandes](#page-14-0)

[Combinaison](#page-40-0)

[Faire fonctionner une](#page-47-0) commande en fonction de l'autre

# ||,&&, ;

<command1> || <command2> exécute command1 et 2, si et seulement si command1 a un code de sortie différent de  $\Omega$ 

 $\&\&$ 

;

<command1> && <command2> exécute command1 et 2. L'exécution séquentielle s'arrête dès qu'une commande renvoie un code de sortie différent de 0.

<command1> ; <command2> ; <command3> execute les commandes indépendamment les unes des autres.

POMMERET

### [ssh](#page-50-0)

<span id="page-50-0"></span>

Plan

**1** [Présentation générale du shell](#page-1-0) [Les différents shell](#page-6-0) [Un terminal « kikoo »](#page-8-0) [Caractères de contrôle clavier](#page-10-0) [Qu'est ce qu'une commande shell](#page-12-0)

### [Commandes de base](#page-14-0)

[Utilisation des commandes](#page-40-0)

[ssh](#page-50-0)

**[Conclusion](#page-72-0)** 

POMMERET

### [ssh](#page-50-0)

# Plan

**1** [Présentation générale du shell](#page-1-0)

2 [Commandes de base](#page-14-0) [Naviguer dans les fichiers](#page-19-0) [Manipuler les fichiers et dossiers](#page-24-0)

[Lire et écrire](#page-29-0)

[Rechercher](#page-32-0)

**[Divers](#page-34-0)** 

[Utilisation des commandes](#page-40-0)

[ssh](#page-50-0)

**[Conclusion](#page-72-0)** 

## POMMERET

- 
- 
- 
- 
- 

### [ssh](#page-50-0)

[Conclusion](#page-72-0)

# Plan

**1** [Présentation générale du shell](#page-1-0)

**2** [Commandes de base](#page-14-0)

3 [Utilisation des commandes](#page-40-0) [Comment rediriger des flux ?](#page-45-0) [Faire fonctionner une commande en fonction de l'autre](#page-47-0)

## **[Conclusion](#page-72-0)**

[ssh](#page-50-0)

## POMMERET

### [Commandes](#page-14-0)

### [ssh](#page-50-0)

[Conclusion](#page-72-0)

# Plan

**1** [Présentation générale du shell](#page-1-0)

**2** [Commandes de base](#page-14-0)

3 [Utilisation des commandes](#page-40-0)

## 4 [ssh](#page-50-0)

[Protocole](#page-55-0) [Vérification du fingerprint](#page-62-0) [Configuration et clefs](#page-65-0) [Quelques utilisations particulières](#page-70-0)

**[Conclusion](#page-72-0)** 

### Pauline POMMERET

- 
- 
- 
- 
- 
- **[Combinaison](#page-40-0)**
- 
- 
- 

### [ssh](#page-50-0)

- 
- 
- 
- 
- 

# Plan

**1** [Présentation générale du shell](#page-1-0)

## 2 [Commandes de base](#page-14-0)

3 [Utilisation des commandes](#page-40-0)

**5** [Conclusion](#page-72-0)

 $\overline{\phantom{a}}$  [ssh](#page-50-0)

## **POMMERET**

### [Commandes](#page-14-0)

#### [Protocole](#page-55-0)

<span id="page-55-0"></span>

## ssh, *secure shell*

### ssh

ssh est à la fois une commande et un protocole de communication sécurisée (les trames sont chiffrées) entre un client et un serveur distant. Le ssh permet de se connecter à une machine distante et d'y travailler.

## POMMERET

#### [Protocole](#page-55-0)

# Communication avec telnet

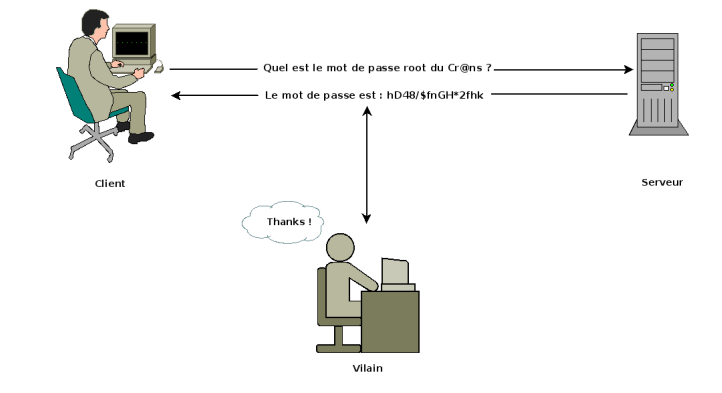

⇒ telnet est simple mais dangeureux ⇒ il faut chiffrer ses données.

### Pauline POMMERET

#### [Protocole](#page-55-0)

# Chiffrement symétrique (1/2)

⇒ parfait le chiffrement symétrique, non ?

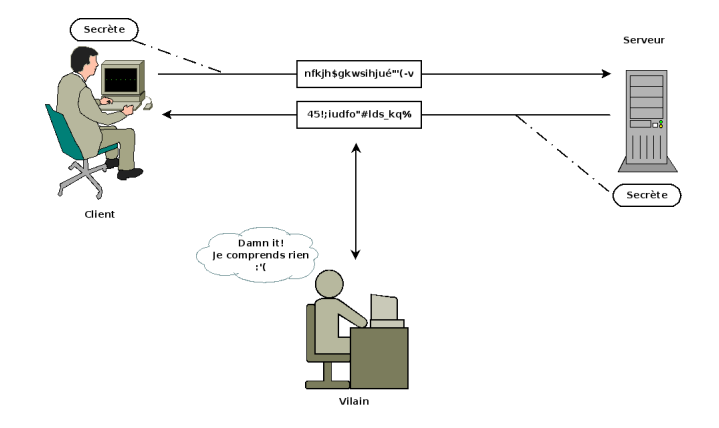

## **POMMERET**

- 
- 
- 
- 
- 
- 
- 
- 

#### [Protocole](#page-55-0)

- 
- 
- 

# Chiffrement symétrique (2/2)

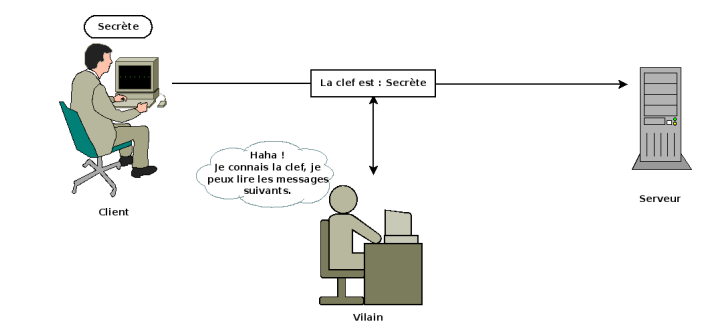

⇒ il faut transmettre discrètement la clef, ça n'a vraiment pas l'air faisable facilement.

### Pauline **POMMERET**

- 
- 
- 
- 

- 
- 

#### [Protocole](#page-55-0)

- 
- 

⇒ parfait !

# Chiffrement asymétrique (1/2)

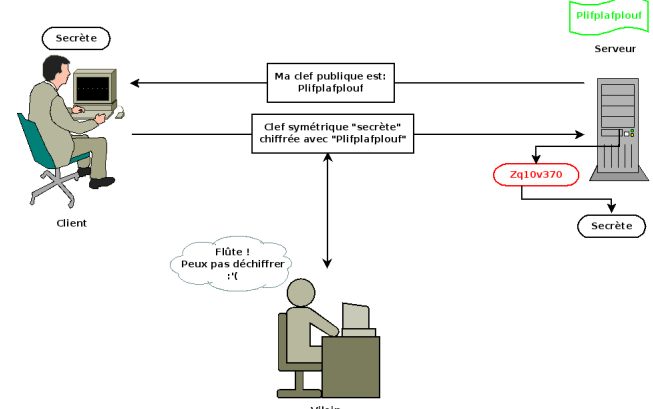

Vilain

[Commandes](#page-14-0)

[Combinaison](#page-40-0)

#### [Protocole](#page-55-0)

[Conclusion](#page-72-0)

# Chiffrement asymétrique (2/2)

Pour le chiffrement asymétrique, il faut :

- une clef **publique** qui sert à chiffrer,
- une clef **privée** qui sert à déchiffrer.

Le chiffrement asymétrique consomme plus de ressource, aussi il n'est utilisé qu'au début de la communication pour permettre l'échange sécurisé de la clef symétrique.

Pauline

- [Généralités](#page-1-0)
- **[Commandes](#page-14-0)**
- 
- 
- 
- [Combinaison](#page-40-0)
- 
- 
- 

#### [Protocole](#page-55-0)

[Conclusion](#page-72-0)

# Établissement d'une connexion ssh

- **1** Le serveur envoie sa clef publique au client. Celui-ci vérifie que c'est la clef du serveur (si déjà reçue).
- 2 Le client génère une clef secrète et l'envoie au serveur en la chiffrant avec la clef publique reçue. (*chiffrement asymétrique*)
- <sup>3</sup> Le serveur chiffre un message standard avec la clef secrète et l'envoie au client qui le déchiffre. (*prouve que le serveur est bien le vrai serveur*)
- 4 Établissement d'un canal sécurisé grâce à la clef secrète commune. (*chiffrement symétrique*)
- 5 Le client peut alors envoyer le login et son mot de passe de l'utilisateur pour vérification.

POMMERET

#### [Commandes](#page-14-0)

[Vérification du](#page-62-0) fingerprint

<span id="page-62-0"></span>

# Première connexion ssh

Pour se connecter en ssh sur zamok :

pauline@arthur: \$ ssh pommeret@zamok.crans.org

## damn it !

The authenticity of host 'zamok.crans.org (138.231.136.1)' can't be established.<br>RSA key fingerprint is 08.e1:f4:0c:c9:85:3e:8e:c1:d9:41:23:11:90:e9:f7  $-1$  RSA 40961 $+ + = + +$  $+ -$ \*  $+0.0$  $. + . + . . .$  $+ \cdot$  S  $\blacksquare$ Are you sure you want to continue connecting (yes/no)?

**POMMERET** 

[Commandes](#page-14-0)

[Vérification du](#page-62-0) fingerprint

[Conclusion](#page-72-0)

# C'est quoi un fingerprint ssh

C'est ce qui permet au client de vérifier que la clef publique envoyée par le serveur est bien la vraie clef publique envoyée par le vrai serveur.

Il faut donc **vérifier** le fingerprint et pas taper naïvement *yes*.

Pour cela on peut demander à un admin la fingerprint, qui exécute :

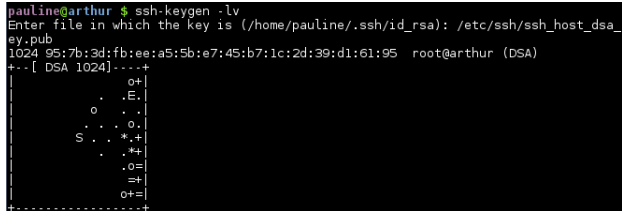

POMMERET

[Commandes](#page-14-0)

[Combinaison](#page-40-0)

[Vérification du](#page-62-0) fingerprint

[Conclusion](#page-72-0)

# Vérifier le fingerprint via le DNS

Pour vérifier le fingerprint à partir des entrées SSHFP du resolver DNSSEC :

> pauline@arthur: \$ ssh –o VerifyHostKeyDNS=yes  $\hookrightarrow$  $\leftrightarrow$  pommeret@zamok.crans.org

Et tout va bien !

POMMERET

#### [Configuration et clefs](#page-65-0)

<span id="page-65-0"></span>

# Récupérer une configuration

Un .ssh/config commenté et expliqué est disponible : [http://perso.crans.org/respbats/config/.ssh/](http://perso.crans.org/respbats/config/.ssh/config) [config](http://perso.crans.org/respbats/config/.ssh/config)

POMMERET

#### [Configuration et clefs](#page-65-0)

# Authentification par clefs

Au lieu de s'authentifier par mot de passe, il est possible de s'authentifier par un couple de clef privée/publique, c'est-à-dire par cryptographie asymétrique.

### [Commandes](#page-14-0)

- 
- 
- 
- 

#### [Configuration et clefs](#page-65-0)

Pour générer un couple de clef rsa, il faut exécuter :

### user@host: \$ ssh-keygen -t rsa

### Les clefs sont stockées :

- $\cdot$  dans  $\sim$  /. ssh/id rsa pour la clef privée (permissions 600)
- dans  $\sim$ /.ssh/id rsa.pub pour la clef privée (permission 644)

[Commandes](#page-14-0)

[Combinaison](#page-40-0)

#### [Configuration et clefs](#page-65-0)

[Conclusion](#page-72-0)

## Passphrase

Lors de la création de la clef privée, OpenSSh demande l'entrée d'une *passphrase* qui servira à chiffre la clef privée.

La *passphrase* sera demandée à chaque utilisation de la clef privée.

Il existe un programme ssh-agent qui permet de ne pas entrer le mot de passe à chaque fois.

Il est possible de changer la *passphrase* :

user@host: \$ ssh-keygen -p

POMMERET

[Commandes](#page-14-0)

#### [Configuration et clefs](#page-65-0)

[Conclusion](#page-72-0)

# Autoriser la clef publique

Il suffit de copier la clef sur le serveur sur lequel on veut se connecter à distance en exécutant la commande suivante :

> user@host: \$ ssh-copy-id  $-i \sim / \mathsf{ssh}/\mathsf{id}$  rsa.pub  $\leftrightarrow$  login@serveur

Pauline POMMERET

[Commandes](#page-14-0)

[Combinaison](#page-40-0)

[Quelques utilisations](#page-70-0) particulières

<span id="page-70-0"></span>[Conclusion](#page-72-0)

# Tunnel ssh

Un tunnel ssh consiste à « creuser un tunnel » entre une connexion sécurisée et un serveur sur laquelle on a un accès.

### pauline@arthur: \$ ssh -L  $\leftrightarrow$

 $\leftrightarrow$  2013: imprimante .adm. crans . org:80  $\leftrightarrow$ pommeret@vo.crans.org

ou 2013 est le port de la machine cliente qui doit être supérieur à 1024 et non bloqué par le pare-feu.

Puis, il suffit de taper localhost:2013 dans son navigateur web pour se retrouver sur l'interface d'impression directe du Cr@ns !

POMMERET

[Commandes](#page-14-0)

[Combinaison](#page-40-0)

[Quelques utilisations](#page-70-0) particulières

[Conclusion](#page-72-0)

# Transfert du serveur graphique

Si on veut récupérer le contrôle sur le serveur graphique d'une machine distante, c'est possible ! Il suffit de faire :

pauline@arthur: \$ ssh -X pommeret@vo.crans.org

On peut alors lancer des programmes comme iceweasel, inkscape, . . .
POMMERET

<span id="page-72-0"></span>[Conclusion](#page-72-0)

Plan

**1** [Présentation générale du shell](#page-1-0) [Les différents shell](#page-6-0) [Un terminal « kikoo »](#page-8-0) [Caractères de contrôle clavier](#page-10-0) [Qu'est ce qu'une commande shell](#page-12-0)

[Commandes de base](#page-14-0)

[Utilisation des commandes](#page-40-0)

[ssh](#page-50-0)

POMMERET

[Conclusion](#page-72-0)

# Plan

**1** [Présentation générale du shell](#page-1-0)

2 [Commandes de base](#page-14-0) [Naviguer dans les fichiers](#page-19-0) [Manipuler les fichiers et dossiers](#page-24-0) [Lire et écrire](#page-29-0) [Rechercher](#page-32-0) **[Divers](#page-34-0)** 

[Utilisation des commandes](#page-40-0)

[ssh](#page-50-0)

# POMMERET

### [Conclusion](#page-72-0)

Plan

**1** [Présentation générale du shell](#page-1-0)

**2** [Commandes de base](#page-14-0)

3 [Utilisation des commandes](#page-40-0) [Comment rediriger des flux ?](#page-45-0)

[Faire fonctionner une commande en fonction de l'autre](#page-47-0)

## **[Conclusion](#page-72-0)**

[ssh](#page-50-0)

## **POMMERET**

## [Commandes](#page-14-0)

# Plan

4 [ssh](#page-50-0)

**1** [Présentation générale du shell](#page-1-0)

**2** [Commandes de base](#page-14-0)

3 [Utilisation des commandes](#page-40-0)

[Conclusion](#page-72-0)

[Protocole](#page-55-0) [Vérification du fingerprint](#page-62-0) [Configuration et clefs](#page-65-0) [Quelques utilisations particulières](#page-70-0)

### Pauline POMMERET

**[Combinaison](#page-40-0)** 

### [Conclusion](#page-72-0)

Plan

**1** [Présentation générale du shell](#page-1-0)

2 [Commandes de base](#page-14-0)

3 [Utilisation des commandes](#page-40-0)

**5** [Conclusion](#page-72-0)

 $\overline{\phantom{a}}$  [ssh](#page-50-0)

Pauline **POMMERET** 

# C'est (enfin) fini

## Mais il reste tellement à découvrir. Notamment l'horreur des scripts qui commencent par